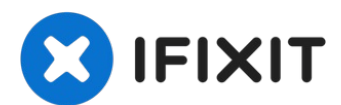

# **MacBook Air 13" (Anfang 2020) linken Lautsprecher austauschen**

Diese Anleitung zeigt, wie der linke...

Geschrieben von: Carsten Frauenheim

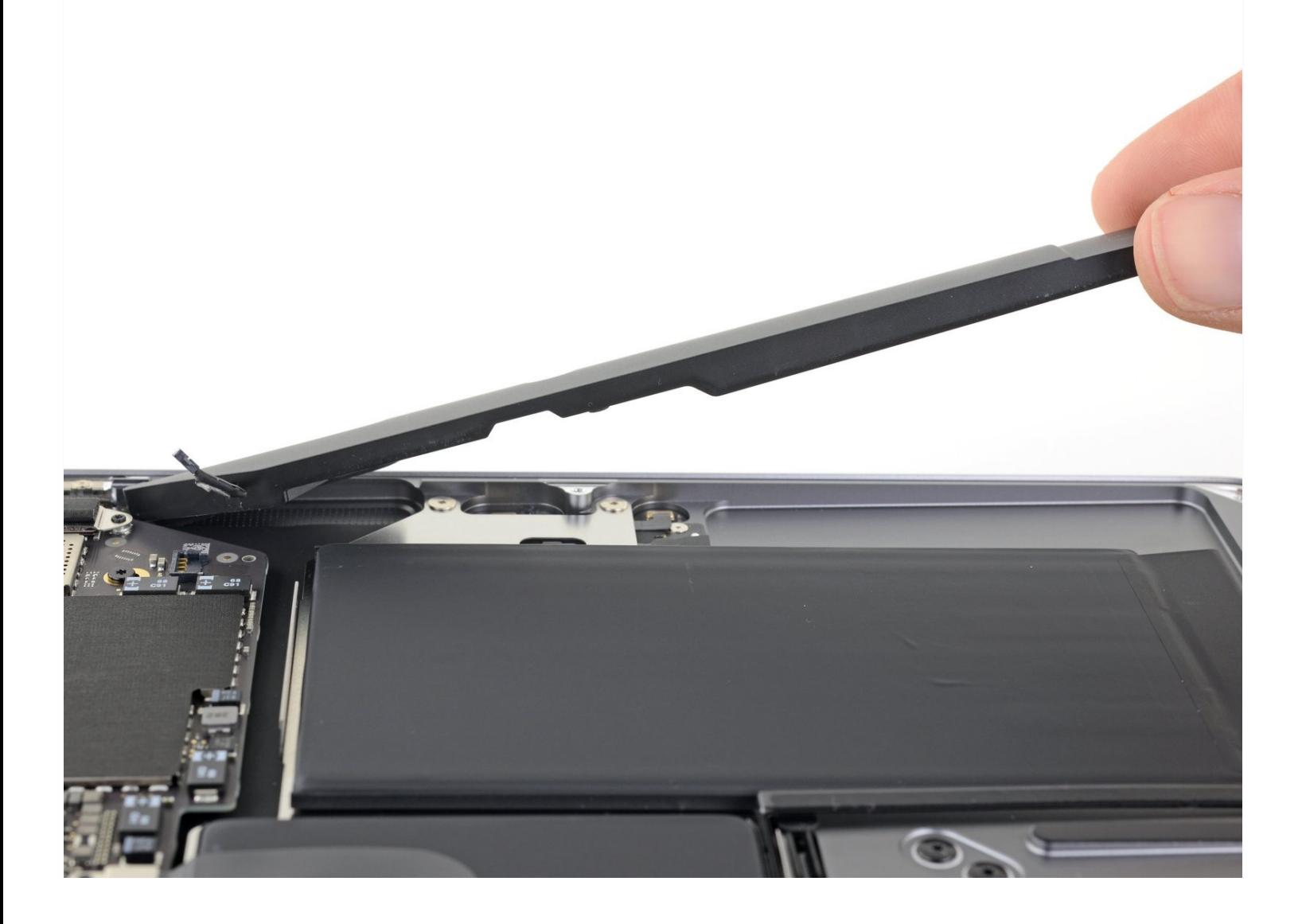

# **EINLEITUNG**

Diese Anleitung zeigt, wie der linke Lautsprecher im MacBook Air 13" (Anfang 2020) getauscht werden kann.

# **WERKZEUGE:**

# **ERSATZTEILE:**

P5 Pentalobe [Screwdriver](https://www.ifixit.com/products/p5-pentalobe-screwdriver-retina-macbook-pro-and-air) Retina MacBook Pro and Air (1) [Pinzette](https://www.ifixit.com/products/tweezers) (1) [Spudger](https://www.ifixit.com/products/spudger) (1) T4 Torx [Screwdriver](https://www.ifixit.com/products/t4-torx-screwdriver) (1)

[MacBook](https://www.ifixit.com/products/macbook-air-13-early-2020-left-speaker) Air 13" (A2179, Early 2020) Left Speaker (1)

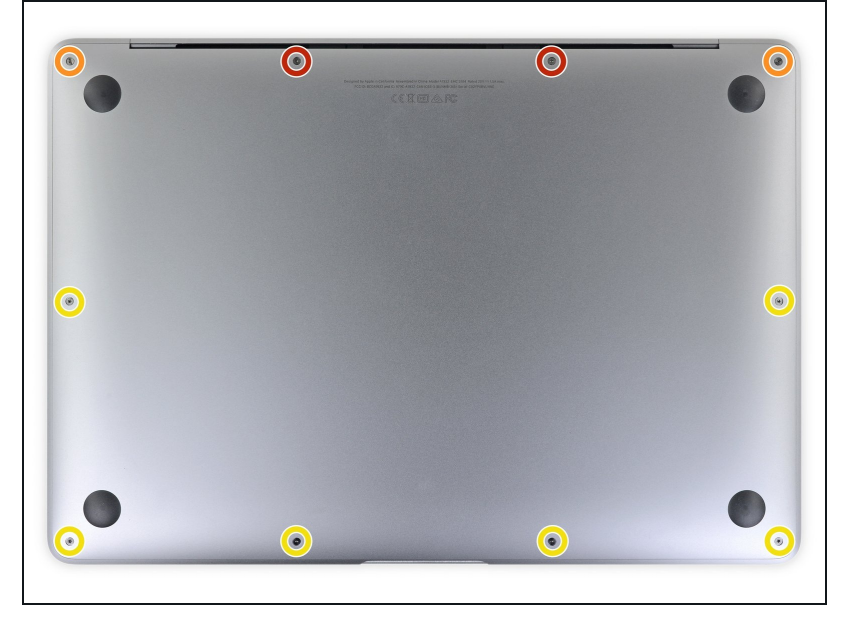

### **Schritt 1 — Schrauben des Gehäuseunterteils entfernen**

- $\ddot{\omega}$  Bevor du anfängst, solltest du die Auto Boot Function deines Macs deaktivieren. Auto Boot schaltet deinen Mac ein, wenn du ihn aufklappst, und das kann versehentlich beim Zerlegen passieren. Benutze diese [Anleitung,](https://de.ifixit.com/Anleitung/Auto+Boot+deaktivieren/110034) um Auto Boot.zu deaktivieren.
	- Wenn dein MacBook unter BigSur v11.1 oder einer späteren Version läuft, lässt sich AutoBoot möglicherweise nicht deaktivieren. Arbeite zuerst normal weiter, trenne aber den Akku sofort ab, wenn du ins Innere des Gerätes hinein gekommen bist.

- Schalte dein MacBook Air vollständig aus und ziehe den Stecker aus der Steckdose, bevor du anfängst. Schließe das Display und lege den Laptop mit der Unterseite nach oben.
- Entferne folgende Pentalobe P5-Schrauben
	- Zwei 7,9 mm Schrauben
	- Zwei 7,1 mm Schrauben
	- Sechs 2,6 mm Schrauben
- Halte während der gesamten Reparatur die [Schrauben](https://www.ifixit.com/products/magnetic-project-mat) gut geordnet und achte darauf, dass jede Schraube an ihren alten Platz zurück kommt, damit dein MacBook keinen Schaden nimmt.

#### **Schritt 2 — Gehäuseunterteil entfernen**

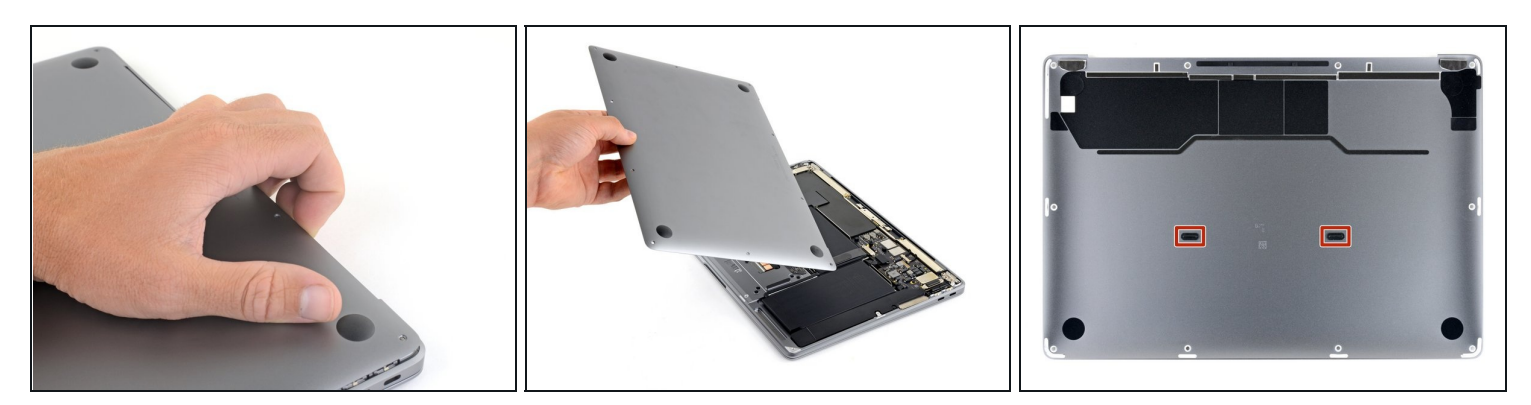

- Zwänge deine Finger zwischen das Display und das Gehäuseunterteil und ziehe nach oben, so dass sich das Gehäuseunterteil vom Air ablöst.
- Entferne das Gehäuseunterteil.

So wird es wieder befestigt:

Richte es genau aus und drücke es fest, bis die versteckten Rasten darunter einschnappen. Du solltest es fühlen und hören.

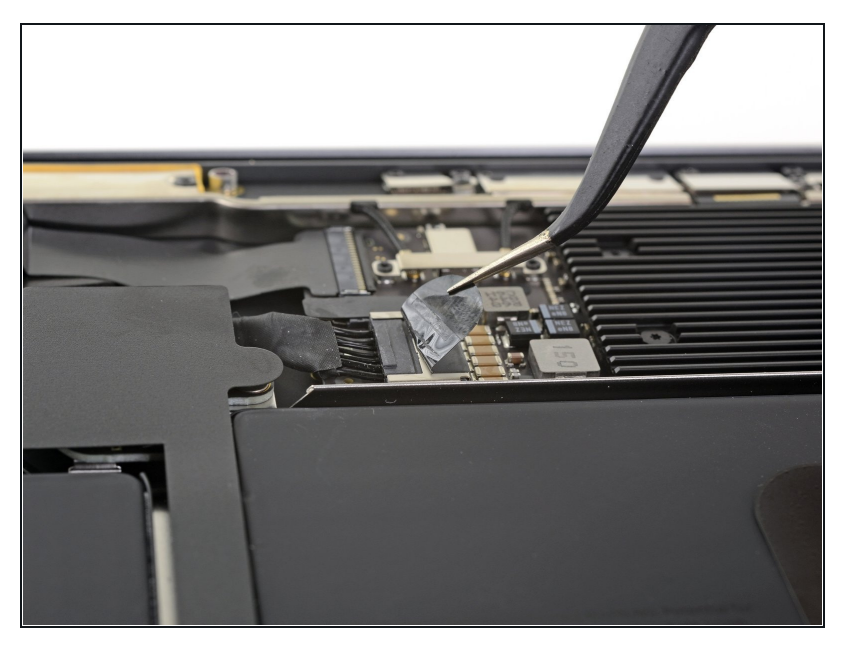

### **Schritt 3 — Akku abtrennen**

Ziehe den Aufkleber soweit  $\bullet$ vom Akkustecker zurück, dass der darunterliegende Stecker sichtbar wird.

## **Schritt 4**

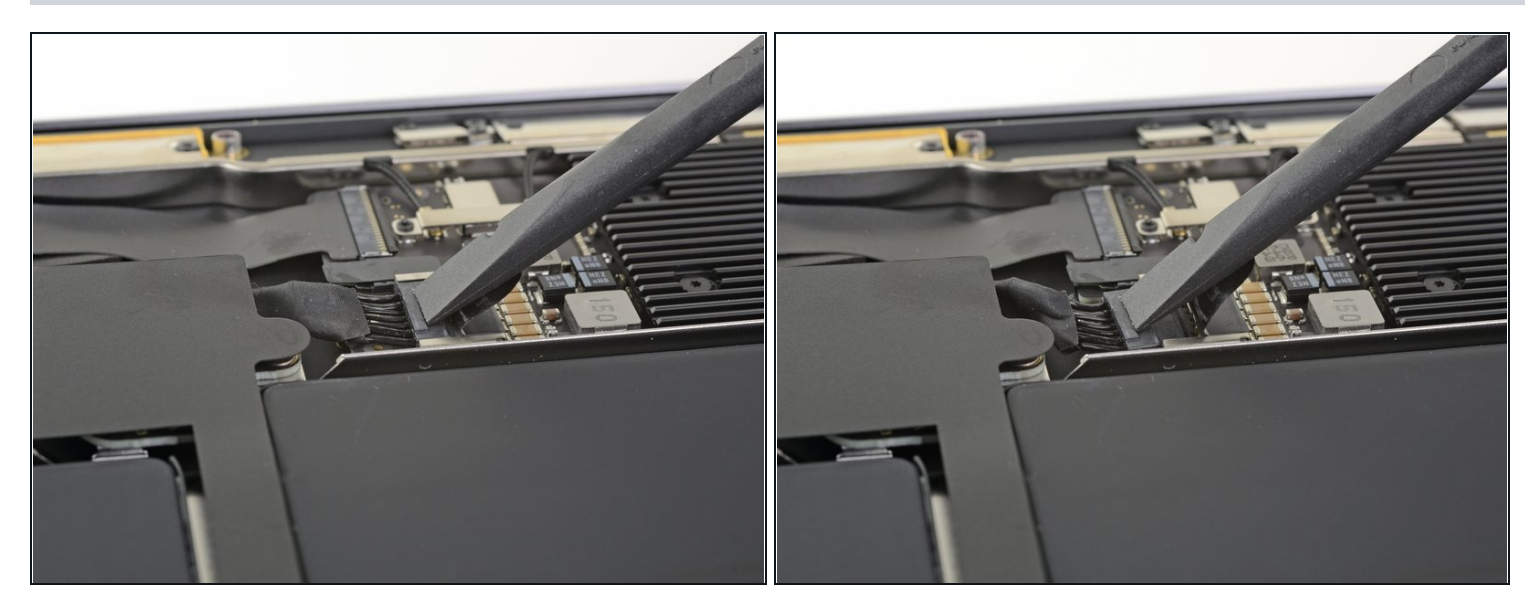

Schiebe den Akkustecker mit einem Spudger parallel zum Logic Board aus seinem Anschluss auf dem Logic Board heraus.

#### **Schritt 5 — Stecker des linken Lautsprechers ablösen**

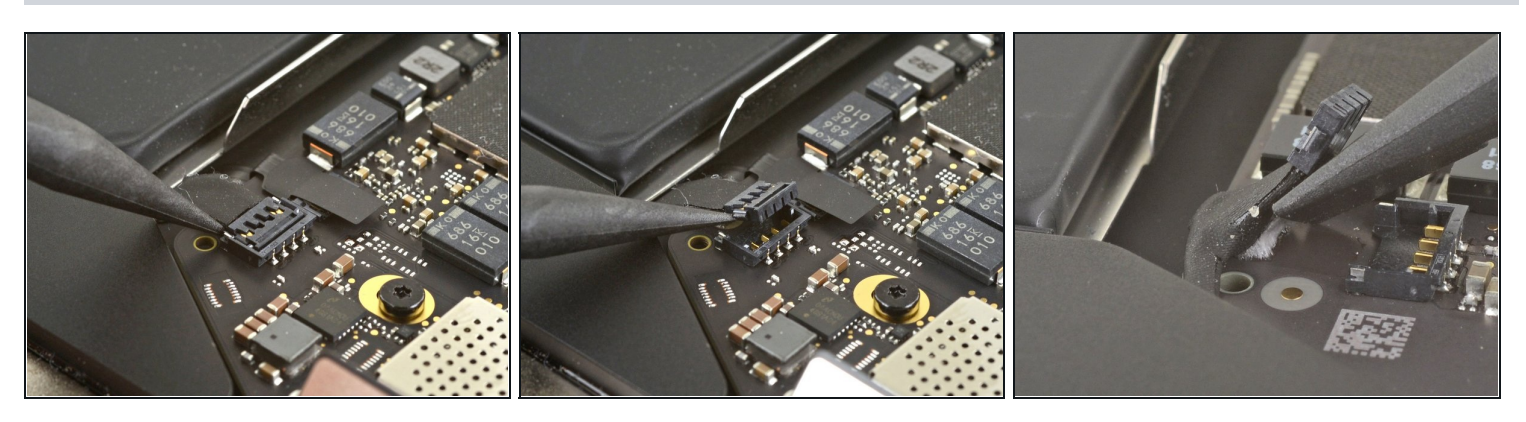

- Der **linke Lautsprecher** befindet sich von dir gesehen **rechts am MacBook**, da du ihn ja mit der Unterseite nach oben vor dir liegen hast.
- Schiebe die Spudgerspitze unter das Kabel zum linken Lautsprecher und heble  $\bullet$ senkrecht nach oben, so dass der Lautsprecher vom Logic Board abgetrennt wird.
- Wenn der Stecker gelöst ist, dann schiebe das flache Ende des Spudgers unter das Kabel und trenne es aus der Klebeverbindung zum Logic Board ab.

# **Schritt 6 — Schraube des linken Lautsprechers herausdrehen**

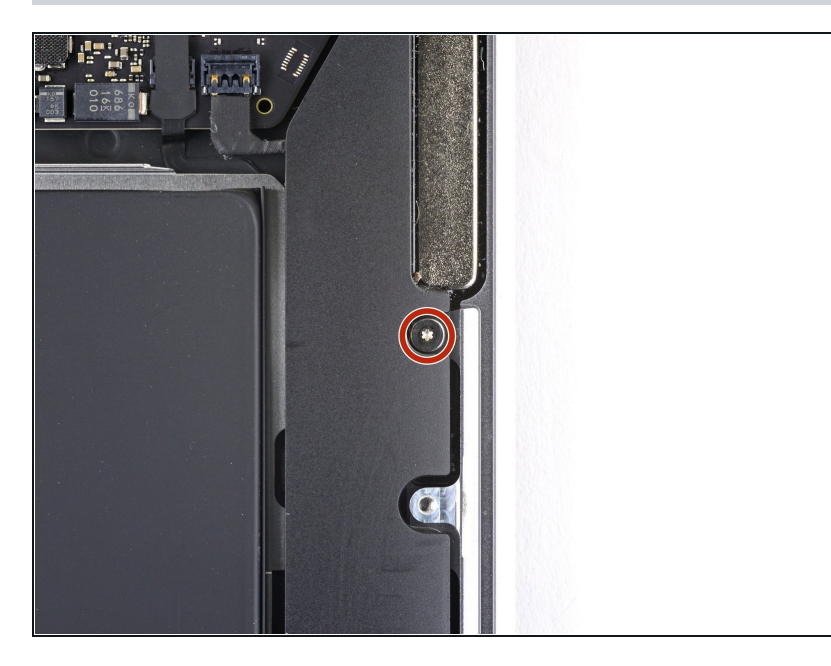

Entferne die 4,2 mm Torx T3 Schraube, mit der der linke Lautsprecher am Gehäuse befestigt ist.

#### **Schritt 7 — Elastische Klebestreifen herausziehen**

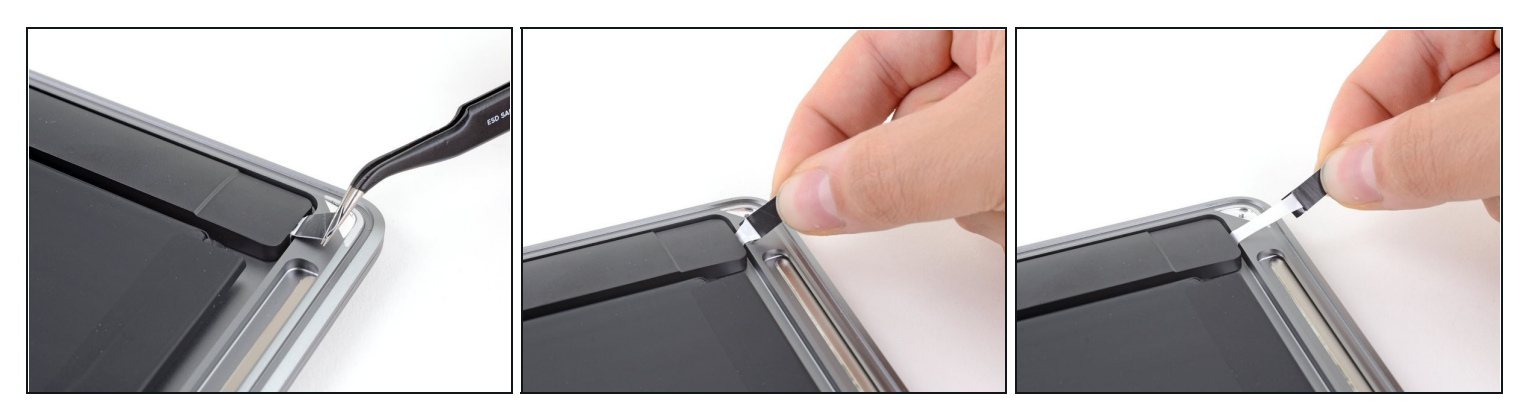

- Benutze eine [Pinzette,](https://www.ifixit.com/products/tweezers) um die schwarze Zuglasche des elastischen Klebebands am Lautsprecher soweit abzulösen, dass du sie mit deinen Fingern greifen kannst.
- Fasse die Zuglasche an und ziehe den Klebestreifen langsam und behutsam unter dem Lautsprecher hervor.
	- $(i)$  Ziehe die Zuglasche und den Klebestreifen so parallel wie möglich zum Laptop. Achte darauf, dass er nicht am Inneren des Laptops schabt.
- Ziehe so lange am Klebestreifen, bis er ganz unter dem Lautsprecher herausgekommen ist.
- $\overline{\textcircled{\tiny{1}}}$  Wenn der Streifen reißt, oder der erste schon gerissen ist, dann benutze einen [erwärmten](https://de.ifixit.com/Anleitung/iOpener+erhitzen/25705) iOpener oder ein Heißluftgebläse, um das Ablösen des Klebers zu erleichtern:
	- Erwärme den Lautsprecher, damit der Kleber darunter weich wird.
	- Schiebe vorsichtig einen Spudger oder ein Plektrum unter den Lautsprecher und trenne den Kleber auf.

#### **Schritt 8 — Linken Lautsprecher entfernen**

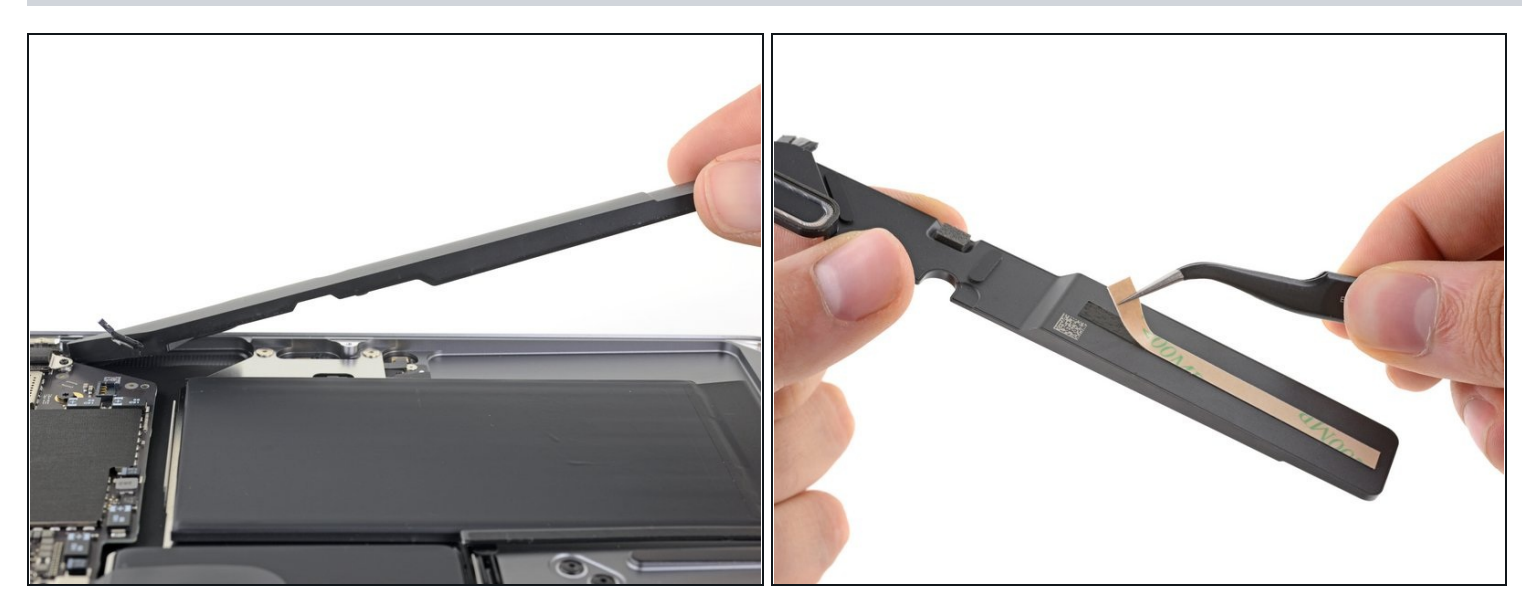

- Entferne den linken Lautsprecher.
- $\blacksquare$  Überprüfe beim Zusammenbau zuerst, ob der Lautsprecher funktioniert, dann befestige einen [Ersatzklebestreifen](https://www.ifixit.com/products/tesa-61395-tape) auf seiner Unterseite, bevor du ihn wieder festklebst.

Vergleiche dein Ersatzteil mit dem Originalteil — möglicherweise musst du fehlende Bauteile übertragen oder Schutzfolien vom Neuteil abziehen, bevor du es einbauen kannst.

#### **Um dein Gerät wieder zusammenzubauen, folge den Schritten in umgekehrter Reihenfolge.**

Entsorge deinen Elektromüll [fachgerecht.](file:///Wiki/E-Waste#Section_Deutschland)

Hat die Reparatur doch nicht den richtigen Erfolg gebracht? Frage in unserem [Forum](https://www.ifixit.com/Answers/Device/MacBook%20Air%2013%22%20Retina%20Display%202020) nach Hilfe.